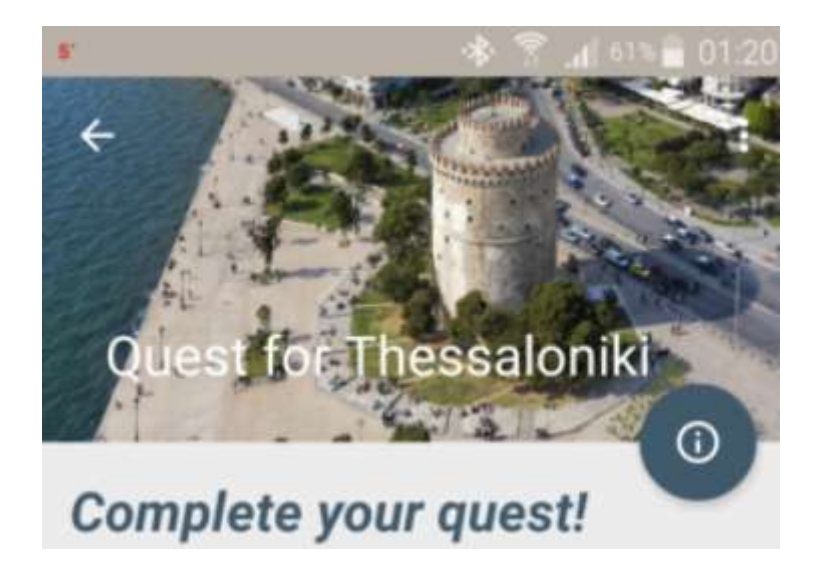

# QuestForThessaloniki

## INTRODUCTION

Through this application, users assume one mission :

Exploring the city while setting goals and completing them !

Tourists can define their own city's attractions, which are more likely to be visited, as their main goals or even missions without actually putting any further struggle.

Museums, Monuments, Parks- Regions ( in addition to an update via " ThessWiki ").

The accomplishment of these aims means ...further advantages ! ! !

Users can share all these above in case they prefer to...

Settings Manager Interface application :

- $\triangleright$  POI Municipality of Thessaloniki
- > ThessWiki

#### Contestants :

- $\triangleright$  Kirimlidis Nikolaos
- $\triangleright$  Gougousis Ioannis
- Kastrinakis Nikolaos

#### **Description**

This application consists of the listed selections below:

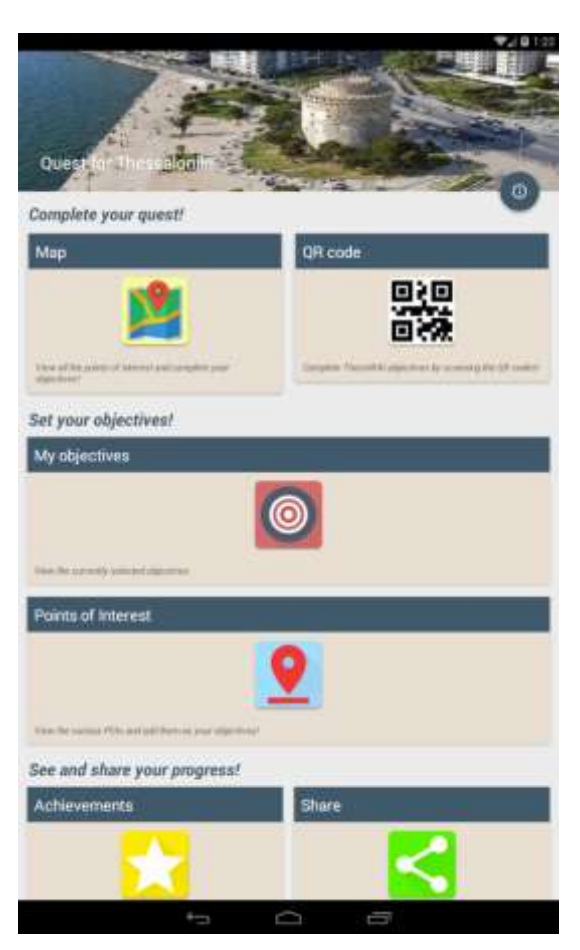

Image 1

The application include :

- $\triangleright$  Complete your quest (Map, QR code)
- $\triangleright$  Set your objectives
- $\triangleright$  Points of interest
- $\triangleright$  See and share your progress (Achievement, Share)

Particularly :

 $\triangleright$  Set your objectives My objectives

By this selection, users have the possibility to set their target. Firstly, by clicking it, an activity is appeared, because of the non-defined yet target.

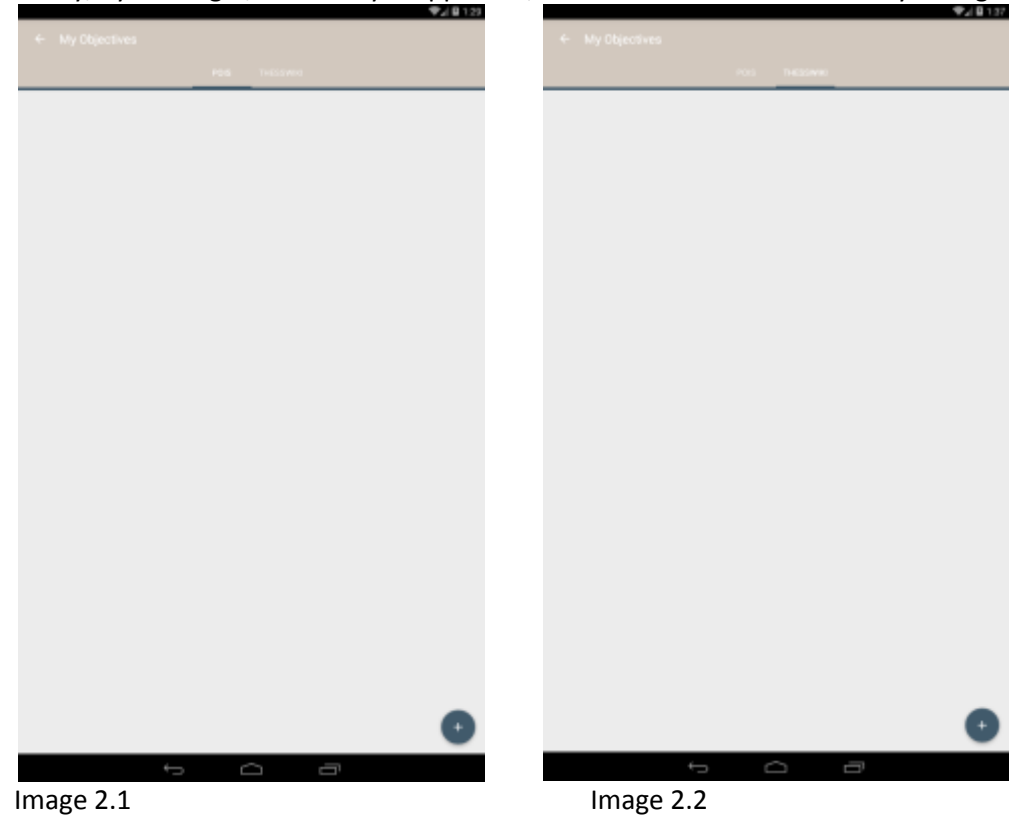

User can add target, using the :  $\leftarrow$ ,

- either through the activity with POI (q.v. Image 2.1)
- or through "THESSWIKI" (q.v. Image 2.2)

Through the following modules : Museums, Monuments, Parks- Regions, each point could be target , e.g.

 $\triangleright$  Set your objectives Points of interest

By this selection, user is led to the POI's activity and through these modules : Museums, Monuments, Parks-Regions, could add

targets with the aid of : Each point, could be a target (q.v. Image 3.1)

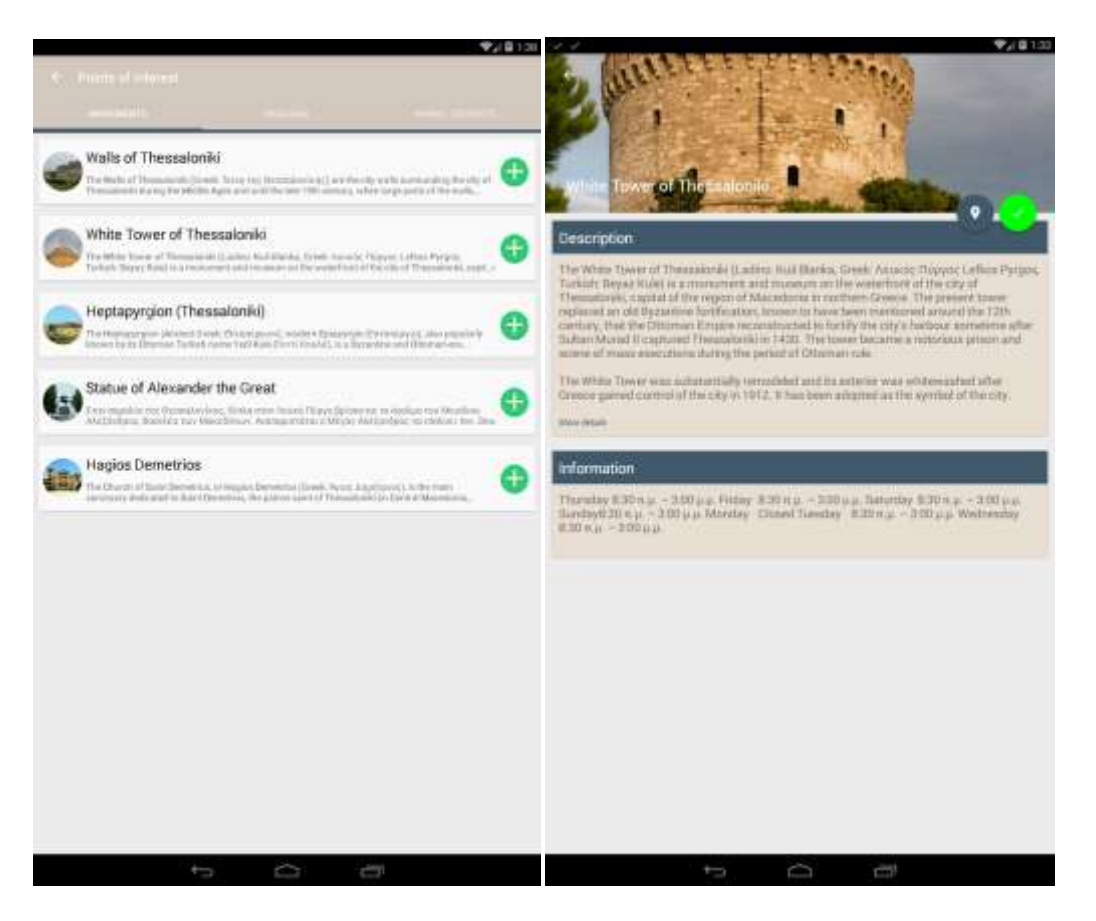

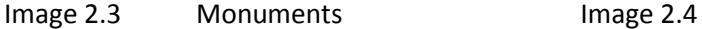

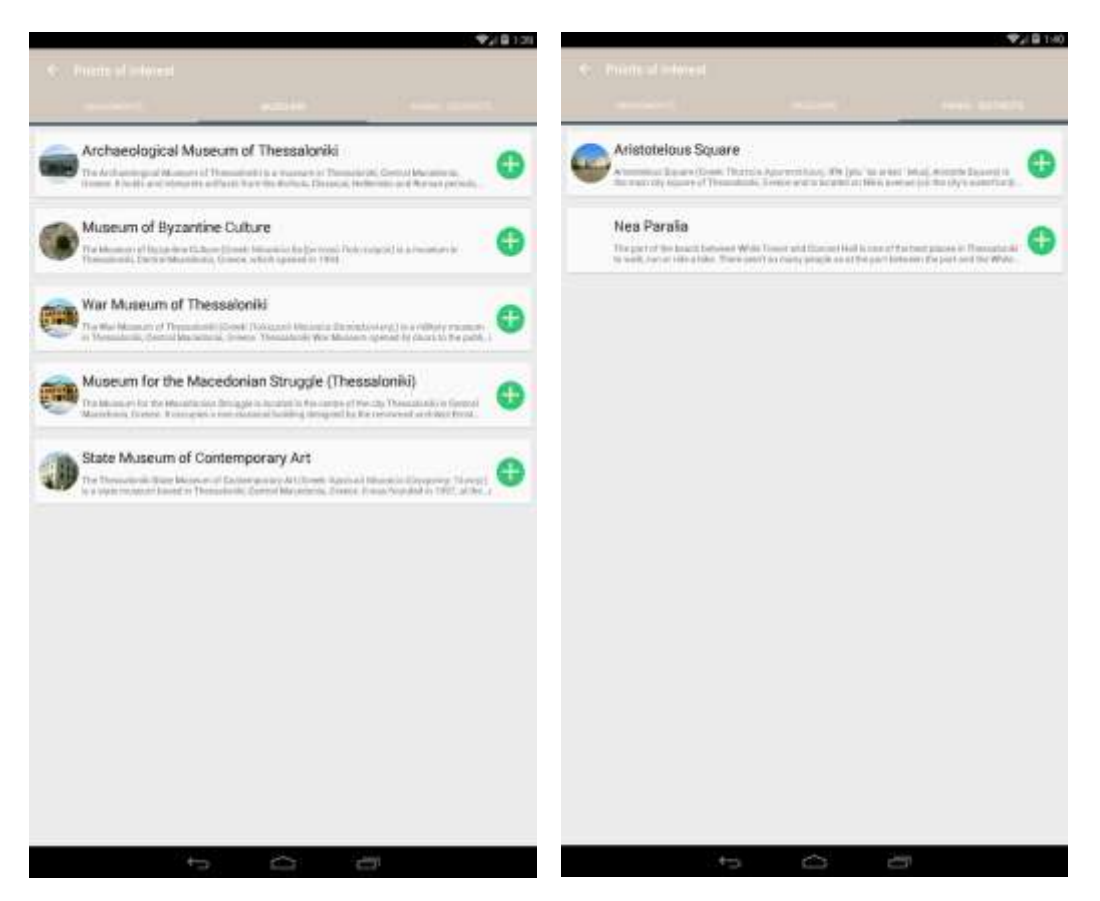

Image 2.5 Museums **Image 2.5 Parks** 

- $\triangleright$  Complete your quest
- Map (Filter : q.v. Image 4.1 ) (Category : q.v. Image 4.2 )
	- When the app detect user within the radius of 30 m from the target point, this selection, regards objective as completed. Therefore objective list and user can be updated by :  $\vee$  or message respectively; mission is accomplished. Alternatively, user can be updated through the selection : Set your objectives My objectives
	- Furthermore, users have the possibility with the aid of : to choose the category of POI s/he wants and that can be appeared in the map.
	- By this button user can define a choice filter so as to limit the POI's per category.

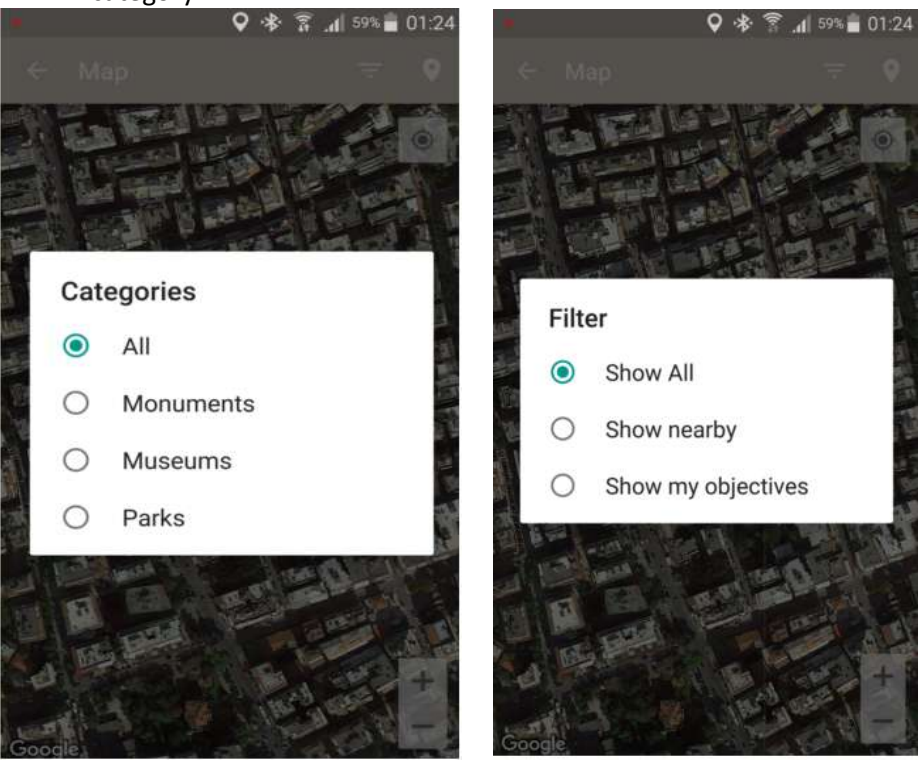

Image 3.1 Map category **Image 3.2 Map Filter** 

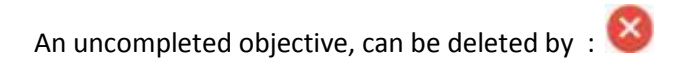

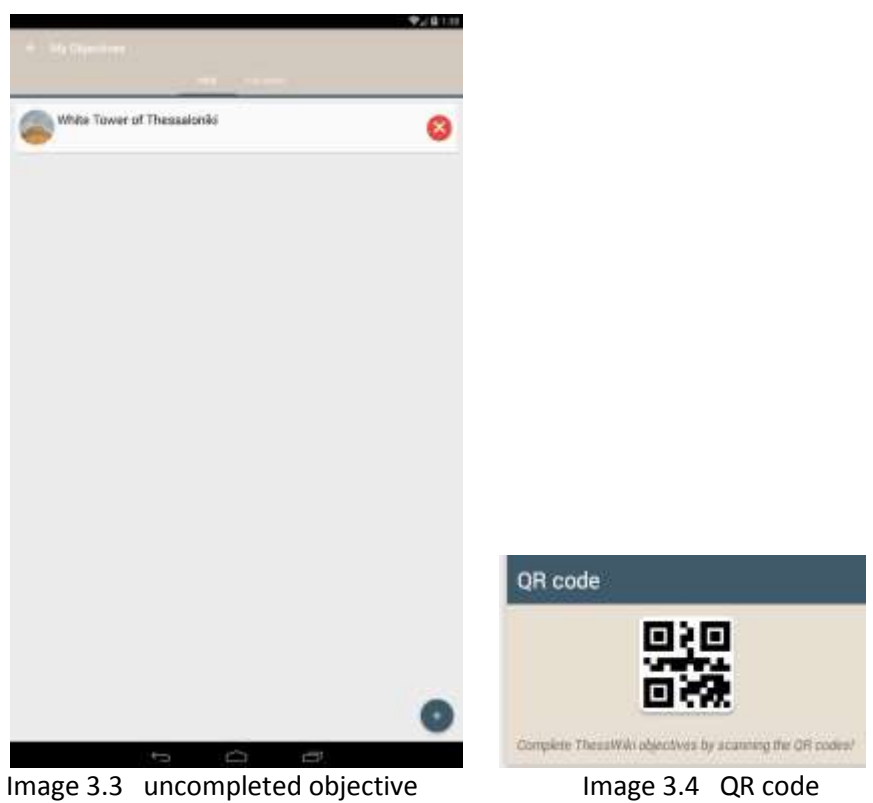

 $\checkmark$  QR code

By this selection user can detect a "ThessWiki" and as a result can be updated through *wikipedia*, for the specific POI, in the end the target is completed automatically.

 $\triangleright$  See and share your progress

#### $\checkmark$  Achievement

It's time for reward ! Reward of successful attempt !

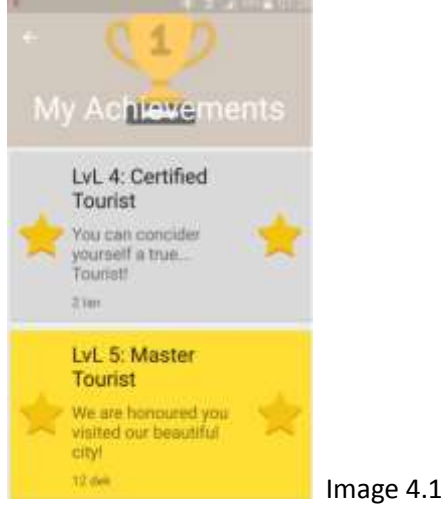

# $\checkmark$  Share

User choose to share his experiences, his rewards through the application into other applications or social medias.

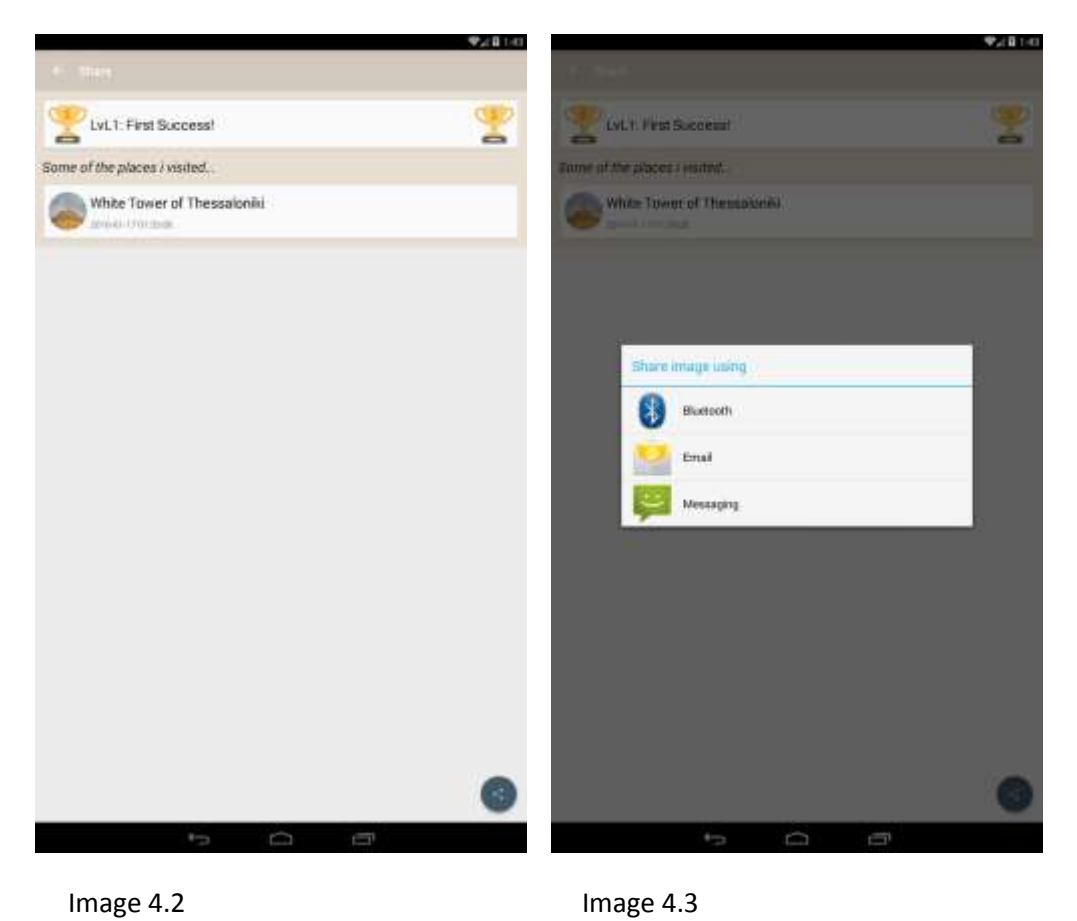

### Technical Characteristics

- o Android application
- o Android Studio Version 2.0
- o Use API 23
- o GPS
- o Use Google Services(Maps, Location)
- o Application Material Design
- o Smaller acceptable version: Android v4.0